innovation ene

# **Instrukcja obsługi urządzenia TCM BOX 1P RC XXXX-YY**

# 1 Wstep

**TCM BOX w połączeniu z panelem Innovation Energy pozwala na optymalizację zużycia energii elektrycznej. W urządzeniu TCM BOX znajdują się półpośredni licznik energii elektrycznej, karta SIM wraz z modułem telemetrycznym i anteną GSM do transmisji danych. Do każdego urządzenia TCM BOX dołączony jest zestaw 3 cewek Rogowskiego. TCM BOX po zamontowaniu jest gotowy do pracy i nie wymaga jakiejkolwiek konfiguracji.**

# 1.1 Parametry techniczne

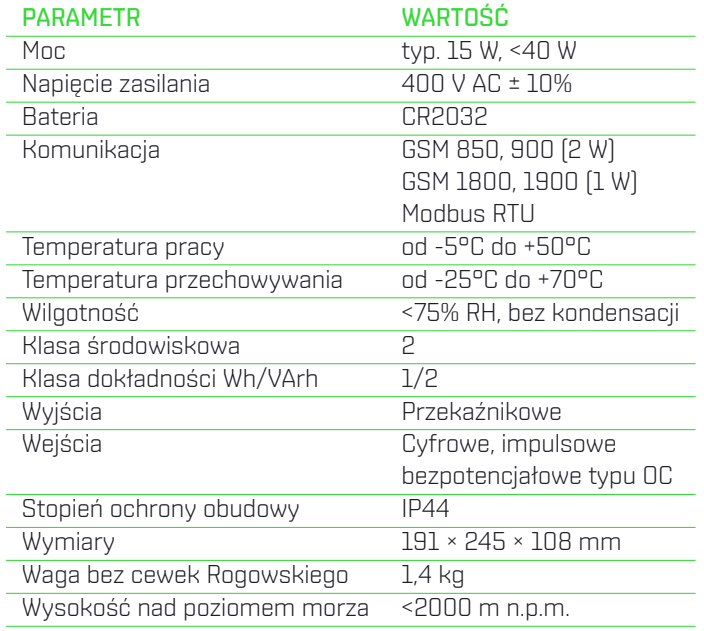

# 1.2 Opis ogólny

**TCM BOX rejestruje zużycie energii elektrycznej i przesyła wyniki na platformę Innovation Energy. Przesył wyników odbywa się przez sieć GSM w prywatnym APN. Do pomiaru energii elektrycznej wykorzystywany jest wbudowany w urządzenie TCM BOX licznik energii elektrycznej i dostarczane w zestawie cewki Rogowskiego. TCM BOX umożliwia również podłączenie czujników temperatury, wyjść impulsowych, sterowanie i monitorowanie innych urządzeń oraz integrację z systemami BMS/HMI.**

# 2 Montaż i uruchomienie

**Przed podłączeniem urządzenia TCM BOX należy upewnić się, że nie posiada on widocznych uszkodzeń, a montaż został wykonany zgodnie z zaleceniami niniejszej instrukcji.**

# 2.1 Zalecenia montażowe

**Urządzenie TCM BOX należy zamontować przepustami wielootworowymi do dołu w pomieszczeniu, w zasięgu przewodów od cewek Rogowskiego, gdzie zapewniony jest zasięg GSM. W przypadku braku zasięgu GSM należy zastosować dodatkową antenę dostępną osobno i wyprowadzić ją do miejsca, w którym jest zasięg GSM. Do montażu do ściany należy użyć czterech śrub/wkrętów o średnicy 4 mm, długości minimum 45 mm, dobranych odpowiednio do podłoża, do którego będzie mocowany TCM BOX. Urządzenie TCM BOX musi być zamontowane na wysokości mniejszej niż 2 m mierząc od podłoża do górnej krawędzi obudowy urządzenia TCM BOX. W celu wywiercenia otworów montażowych można skorzystać z szablonu wierceń dostępnego na stronie producenta.**

# Uwaga!

**Po zamocowaniu urządzenia TCM BOX do podłoża, wszystkie otwory montażowe należy uszczelnić masą uszczelniającą przeznaczoną do puszek elektrycznych. Niewykonanie tej czynności powoduje utratę stopnia ochrony IP urządzenia TCM BOX.**

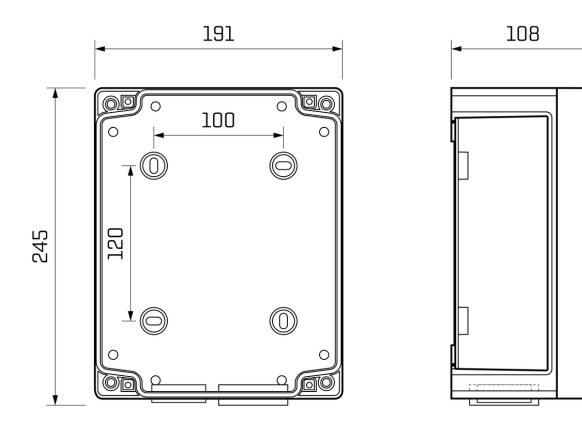

**Rys. 1: Wymiary urządzenia TCM BOX w mm**

# Uwagi dotyczące bezpieczeństwa

- **• Przed pierwszym uruchomieniem należy uważnie zapoznać się z niniejszą instrukcją obsługi.**
- **• Zaniedbania w zakresie przestrzegania ostrzeżeń i zaleceń mogą spowodować porażenie prądem elektrycznym, ciężkie obrażenia ciała lub pożar.**
- **• Wszelkich podłączeń oraz ich zmian należy dokonywać przy odłączonym zasilaniu na wszystkich biegunach.**
- **• Należy zapewnić właściwe warunki pracy zgodne z wymaganiami technicznymi urządzenia TCM BOX. Przede wszystkim należy sprawdzić napięcie zasilania oraz temperaturę otoczenia.**
- **• Nieprawidłowo podłączony TCM BOX może ulec uszkodzeniu.**
- **• Źle zamontowany TCM BOX może się oderwać od miejsca montażu i spowodować ryzyko wystąpienia urazu/bólu.**
- **• TCM BOX może być zainstalowany w miejscu, w którym przebywają tylko osoby dorosłe.**

#### Uwagi dotyczące bezpieczeństwa

- **• Tylko wykwalifikowane osoby (po zapoznaniu się z instrukcją obsługi) mogą podłączyć urządzenie TCM BOX i wykonać okablowanie.**
- **• Odpowiedzialność za prawidłową instalację spoczywa na osobie montującej. Należy się upewnić, czy spełnione są wszystkie wytyczne i normy obowiązujące w danym kraju.**
- **• Jakiekolwiek próby wprowadzenia nieautoryzowanych zmian w urządzeniu TCM BOX oraz naprawy na własną rękę powodują utratę gwarancji.**

# 2.2 Podłączenie urządzenia TCM BOX

#### 2.2.1 Podłączenie elektryczne

#### Uwaga!

**Podłączenie urządzenia TCM BOX musi zostać przeprowadzone przez uprawnione do tego osoby. Jakichkolwiek instalacji należy dokonywać przy wyłączonym zasilaniu na wszystkich biegunach zasilania. TCM BOX musi być zamontowany w tym samym budynku, w którym wykonane jest okablowanie, które będzie podłączone do jego złącz. Wszystkie przewody podłączone do urządzenia TCM BOX muszą być zgodne z normą IEC 60332.**

**Przeprowadzając przewód przez przepust wielootworowy należy zwrócić uwagę na średnicę przewodu i wybrać odpowiadający jej otwór. Przez jeden otwór należy przeprowadzić tylko jeden przewód. Nie wolno wycinać otworów w materiale przepustu, a jedynie przebić go i przeprowadzić przewód. Wykonany w przepuście otwór nie może być większy niż średnica przewodu. Sposób przeprowadzenia przewodu przez przepust został przedstawiony na rysunku 2.**

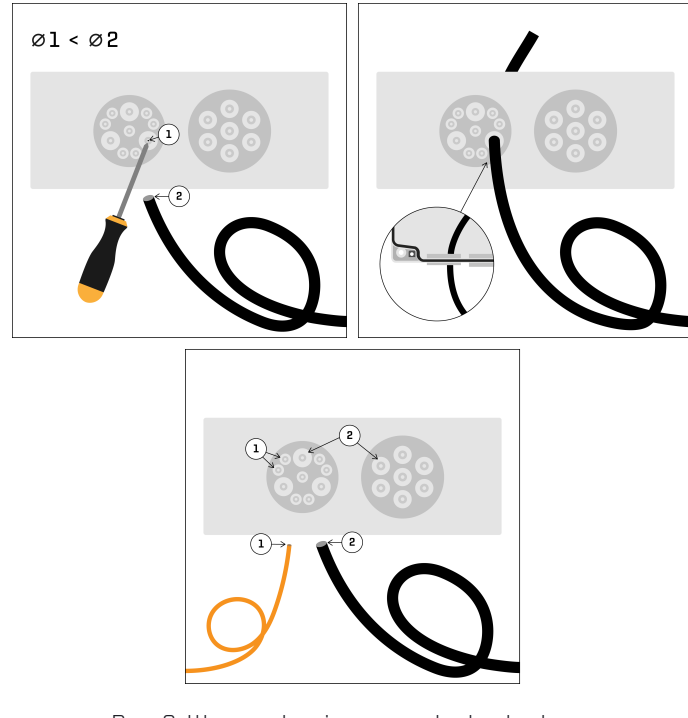

**Rys. 2: Wprowadzanie przewodu do obudowy.**

#### Uwaga!

**Nieprawidłowe przeprowadzenie przewodów przez przepust wielotorowy powoduje utratę deklarowanego stopnia ochrony IP urządzenia TCM BOX.**

**Obwód z którego będzie zasilany TCM BOX musi być wyposażony w wyłącznik nadmiarowo-prądowy czteropolowy o charakterystyce B16 lub mniejszej. Podłączenie elektryczne należy wykonać zgodnie z rysunkiem 3. Przewody zasilające urządzenie TCM BOX powinny mieć przekrój 0,75-2,5 mm<sup>2</sup> . Cewki Rogowskiego należy zamontować zgodnie z kierunkiem przepływu prądu.**

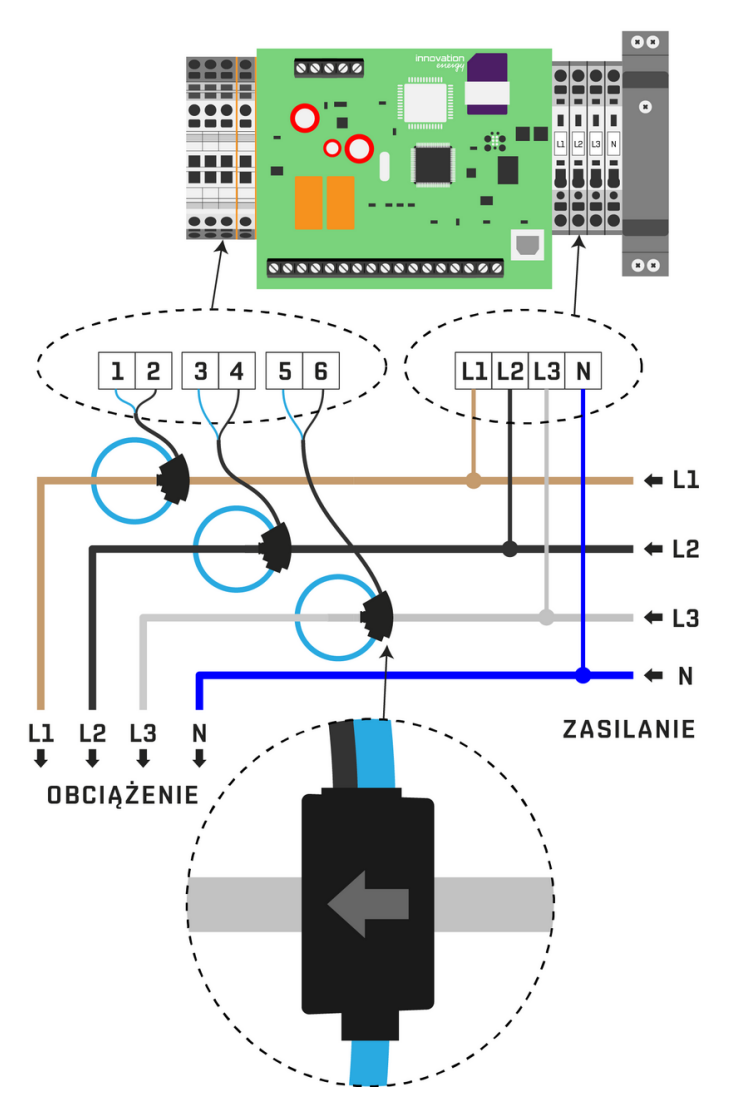

**Rys. 3: Podłączenie elektryczne urządzenia TCM BOX**

#### 2.2.2 Podłączenie dodatkowych urządzeń Modbus.

**TCM BOX umożliwia podłączenie do 9 zewnętrznych urządzeń, komunikujących się za pomocą protokołu Modbus RTU wykorzystujący interfejs RS-485. Do podłączenia należy wykorzystać przewód typu YTDY 2x0,5 lub inny zbliżony charakterystyką. Magistralę należy podłączyć zgodnie z rysunkiem 4 wykorzystując złącza A i B. Maksymalna długość magistrali to 50 m, na jej długość może mieć wpływ prędkość transmisji danych, rodzaj użytego przewodu lub zakłócenia elektromagnetyczne.**

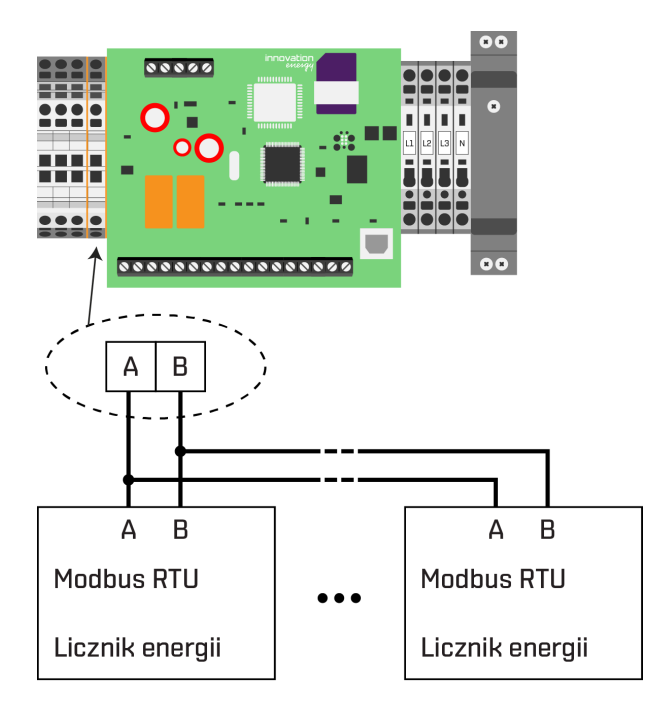

**Rys. 4: Podłączenie dodatkowych liczników energii elektrycznej**

#### 2.2.3 Podłączenie wyjść przekaźnikowych

**TCM BOX wyposażony jest w dwa wyjścia przekaźnikowe Out 1 i Out 2 (styk przełączny), do którego można podłączyć obciążenie o maksymalnym napięciu 24 V DC i maksymalnym natężeniu 1 A. Maksymalny przekrój przewodu to 1,5 mm<sup>2</sup> . Wyjście Out 1 wykorzystuje złącza 1-3, a wyjście Out 2 wykorzystuje złącza 4-6. Przykład podłączenia został przedstawiony na rysunku 5. Wyjście przekaźnikowe można wykorzystać do załączania innych przekaźników, styczników lub zwierania wejść cyfrowych innych urządzeń.**

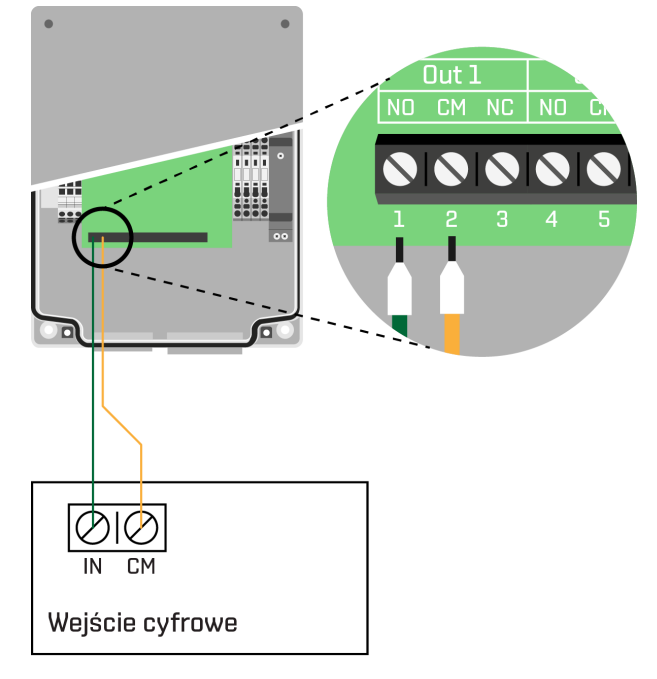

**Rys. 5: Podłączenie wyjścia przekaźnikowego**

#### 2.2.4 Podłączenie czujników temperatury

**TCM BOX umożliwia pomiar temperatury za pomocą czujników dostępnych osobno u producenta urządzenia. Czujniki należy podłączyć do złącz 7-9. Przykład podłączenia został pokazany na rysunku 6. TCM BOX umożliwia podłączenie do 10 czujników. Maksymalna długość przewodu do podłączenia czujników to 60 m. Do połączenia czujników z urządzeniem TCM BOX należy wykorzystać przewód o przekroju 0,13-0,5 mm<sup>2</sup> .**

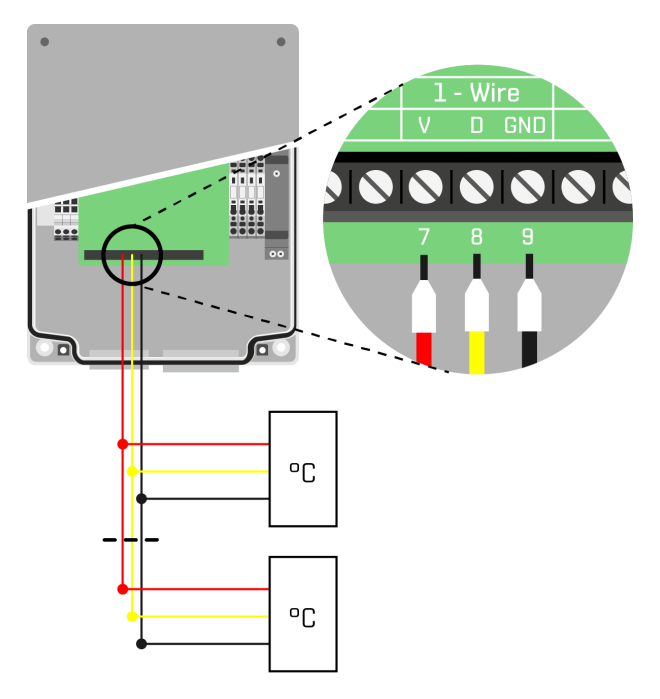

**Rys. 6: Podłączenie czujników temperatury**

#### 2.2.5 Podłączenie wejść cyfrowych

**TCM BOX wyposażony jest w dwa wejścia cyfrowe In1, In2, które mogą współpracować z wyjściami bezpotencjałowymi. Do podłączenia należy wykorzystać przewody o maksymalnym przekroju 1,5 mm<sup>2</sup> i podłączyć je do złącz 10-12. Na rysunku 7 został przedstawiony sposób podłączenia wejścia cyfrowego (In 1). Wejścia cyfrowe można wykorzystać do współpracy z urządzeniami posiadającymi wyjścia bezpotencjałowe np. przekaźnikowe. Przykładowo do wejścia cyfrowego można podłączy[ć c](#page-3-0)zujkę ruchu, wyjście falownika lub wyjście centrali wentylacyjnej.**

<span id="page-3-0"></span>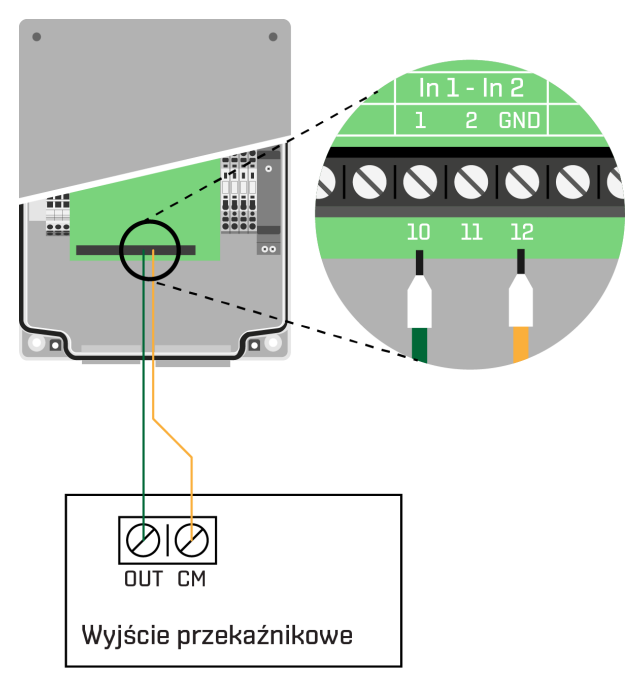

**Rys. 7: Podłączenie wejścia cyfrowego**

# 2.2.6 Podłączenie wejścia impulsowego

**TCM BOX umożliwia zliczanie impulsów za pomocą dedykowanego wejścia Pulse In. Napięcie pracy wejścia to 5 V. Wejście współpracuje z wyjściem impulsowym SO zgodnym z IEC 62053- 31 oraz wyjściem impulsowym bezpotencjałowym typu OC. Do podłączenia należy wykorzystać przewody o przekroju 0,25-0,5 mm<sup>2</sup> o maksymalnej długości 10 metrów. Urządzenie, z którego będą zliczane impulsy należy podłączyć pod złącza 13 (SO+) i 14 (SO-). Na rysunku 8 został przedstawiony sposób podłączenia wejścia impulsowego zliczającego impulsy. Wejście impulsowe może współpracować z licznikami mediów posiadającym wyjście impulsowe zgodne z wyżej wymienioną normą.**

# Uwaga!

**Liczniki np. gazu muszą zostać podłączone zgodnie z aktualnie obowiązującymi przepisami.**

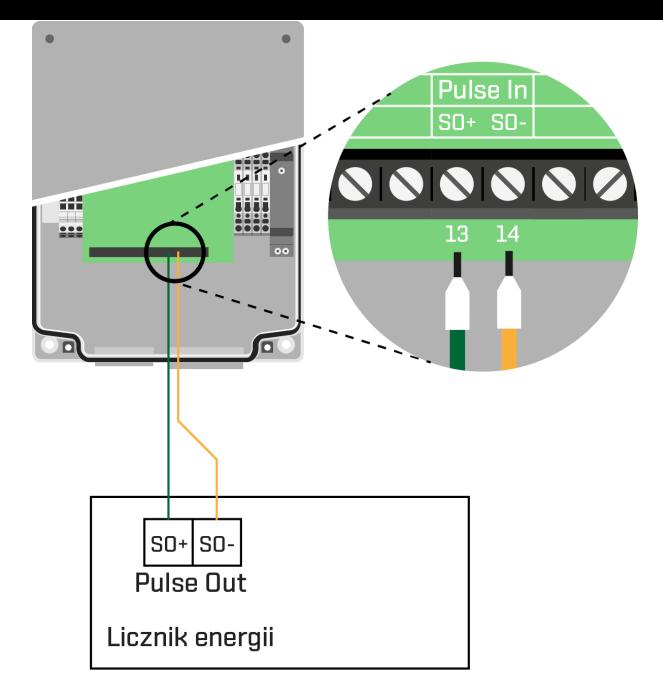

**Rys. 8: Podłączenie wejścia impulsowego**

# 2.2.7 Podłączenie BMS

**TCM BOX wyposażony jest w interfejs RS-485 komunikujący się z systemem BMS za pomocą protokołu Modbus RTU. Do połączenia należy wykorzystać złącza (Modbus 2) 15-17. Na rysunku 9 został przedstawiony sposób podłączenia systemu BMS. TCM BOX udostępnia do odczytu wszystkie zmierzone wartości.**

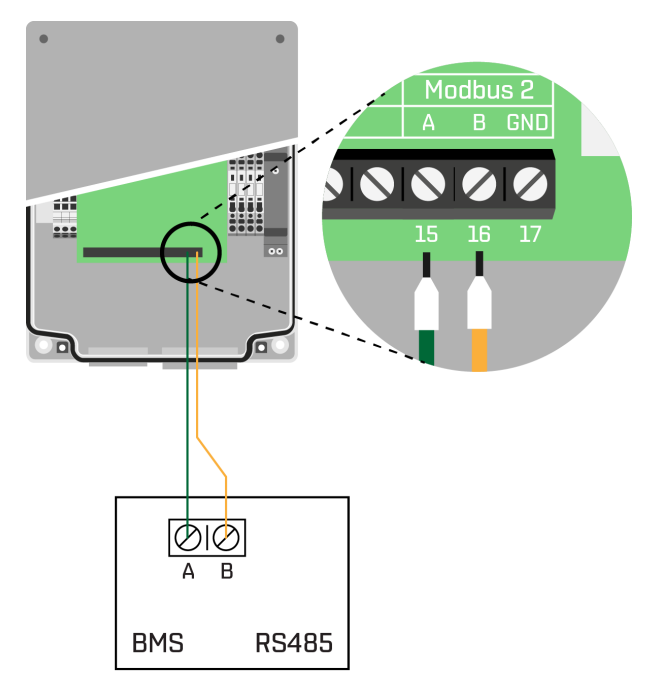

**Rys. 9: Podłączenie systemu BMS**

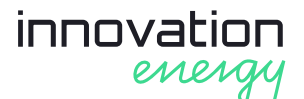

# 2.3 Pozostałe elementy

#### 2.3.1 USB

**TCM BOX wyposażony jest w złącze USB typu B do połączenia z komputerem w celu odczytu zapisanych danych za pomocą aplikacji TCM Viewer. Długość przewodu USB podłączonego do urządzenia nie może być większa niż 3 m.**

### 2.3.2 Dioda LED

**Płyta główna posiada diodę LED, która pulsuje ze stałą częstotliwością po włączeniu zasilania, a świeci po poprawnym uruchomieniu urządzenia TCM BOX.**

### 2.3.3 Bateria

#### Uwaga!

**Wymiana baterii może być wykonana tylko przez wykwalifikowane i upoważnione osoby po zapoznaniu się z niniejszą instrukcją obsługi. Przed przystąpieniem do prac należy wyłączyć zasilanie urządzenia TCM BOX na wszystkich biegunach i wysunąć licznik energii z szyny DIN. Następnie wymienić baterię i ponownie umiejscowić licznik na szynie DIN. Wymiana baterii na inny typ może spowodować eksplozję lub wybuch.**

#### Uwaga!

**Nie wolno narażać baterii na wysoką temperaturę, ogień, mechaniczne naprężenia np. zgniatanie, nacinanie, niskie ciśnienie powietrza. Wyżej wymienione sytuacje mogą spowodować eksplozję lub wyciek łatwopalnej cieczy lub gazu.**

## **VARTA i w przypadku jej wymiany należy ją wymienić na baterię CR2032 producenta VARTA. Nową baterię należy transportować w opakowaniu producenta, a zużytą baterię zabezpieczyć przed możliwością zwarcia jej biegunów. Wymieniając baterię, należy zwrócić uwagę na polaryzację oznaczoną na uchwycie baterii.**

**W urządzeniu TCM BOX znajduje się bateria CR2032 producenta**

## 2.3.4 Bezpieczniki

**W urządzeniu TCM BOX zostały użyte cztery szybkie bezpieczniki topikowe o prądzie 1 A (520.617) znajdujące się w złączkach bezpiecznikowych L1, L2, L3 oraz N. Wymianę bezpieczników może wykonać tylko osoba wykwalifikowana i upoważniona.**

# 2.4 Symbole

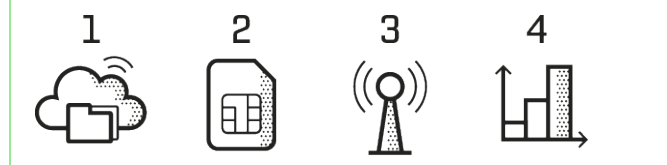

**Rys. 10: Wykorzystane symbole w TCM BOX.**

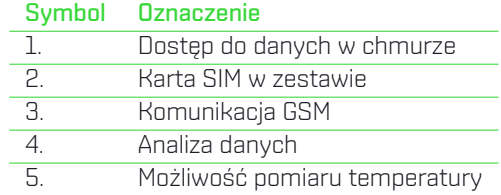

#### Dostępne wersje urządzenia

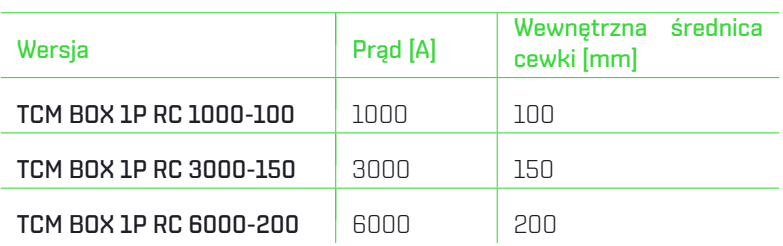

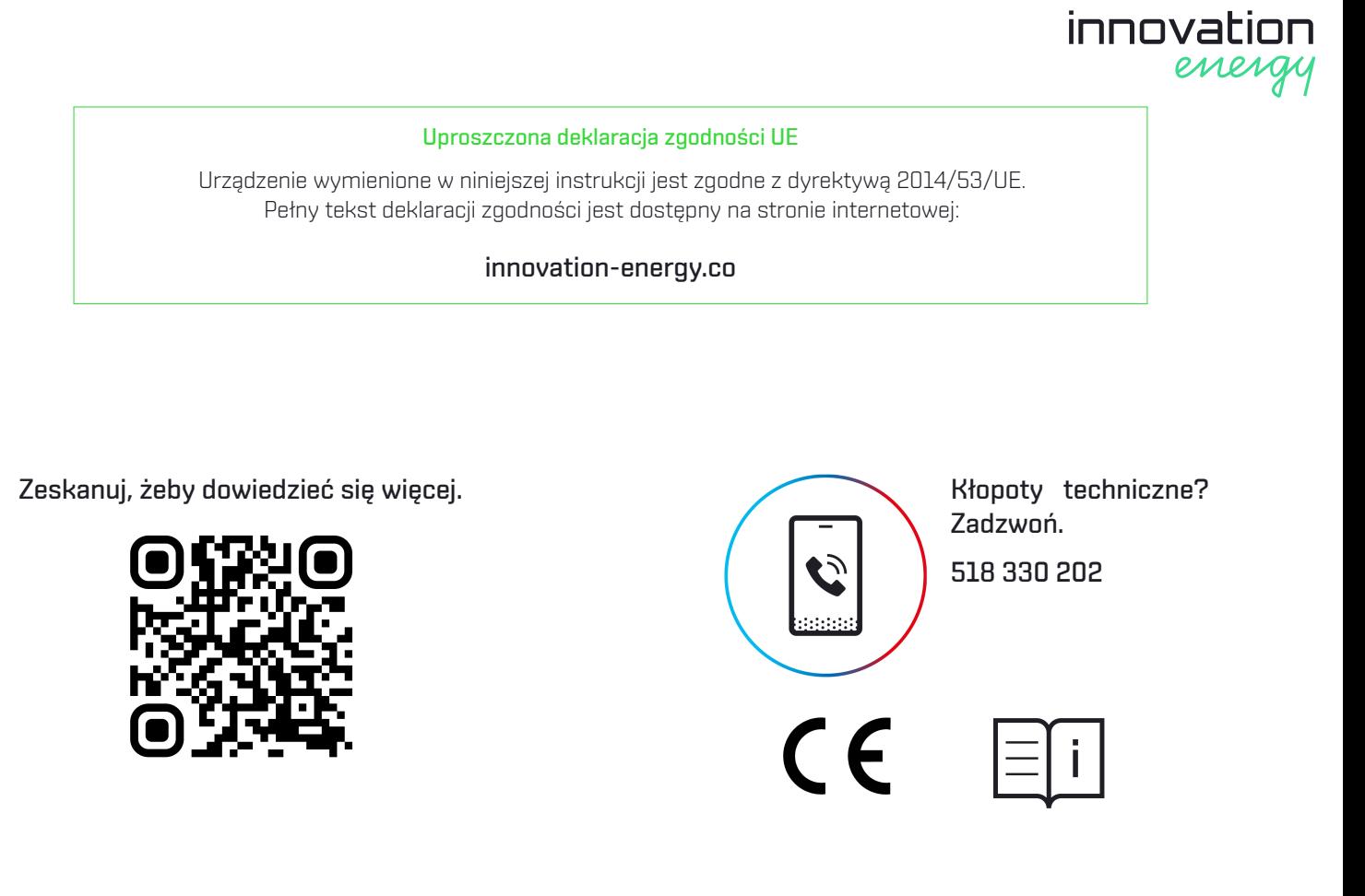